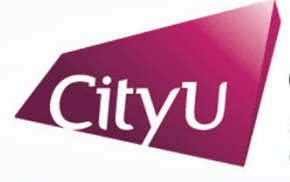

**Computing Services Centre** ty University of Hong Kong

# USER GUIDE FOR **USING AV EQUIPMENT**

LI Dak Sum Yip Yio Chin Academic Building

6/F Meeting Room LI-6376

Meeting Room LI –6376

## **AV Control Panel**

### **Display Source Select**

- 1. Notebook computer
- 2. Wireless Presentation for Apple Devices
- 3. Wireless Presentation for Microsoft & Android Devices
- 4. HDMI/Multiport Input (Use USB-C/HDMI/etc. devices)

### **Other Control**

- 5. Volume Control
- 6. Mute Display
- 7. Lighting Control
- 8. Screen Control
- 9. Main TV (On/Off)
- 10. Comfort Monitor (On/Off)
- 11. Projector 1 (On/Off)
- 12. Projector 2 (On/Off)
- 13. System Off
- 14. Help information

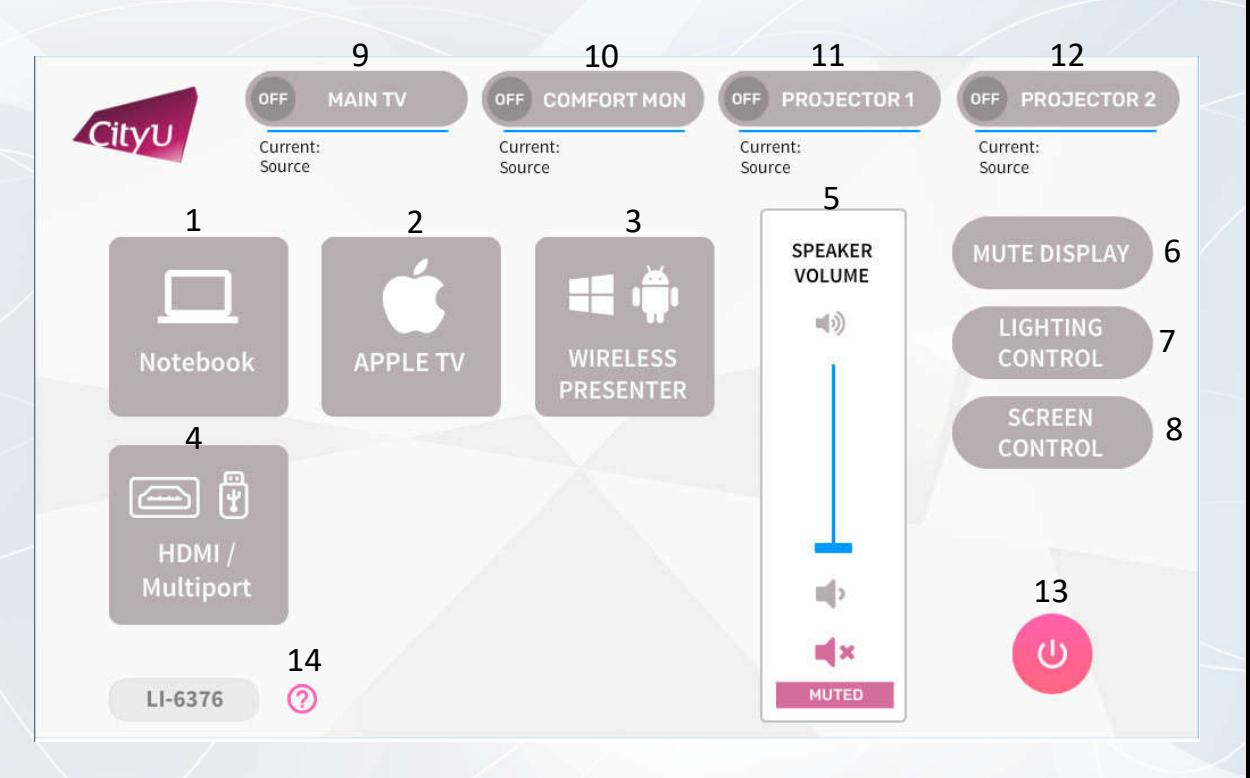

### **Operation procedure of the Notebook Computer Input**

- 1. Press "Notebook" button
- 2. Select Display Devices (Projector & TVs /Main TV / Comfort Mon / Projector 1/ Projector 2 )

#### **Operation procedure of wireless presentation for Apple Devices**

- 1. Press "Apple TV" button
- 2. Select Display Devices (Projector & TVs /Main TV / Comfort Mon / Projector 1/ Projector 2)
- 3. Use Screen Mirroring or AirPlay to connect Apple device

#### Meeting Room LI –6376

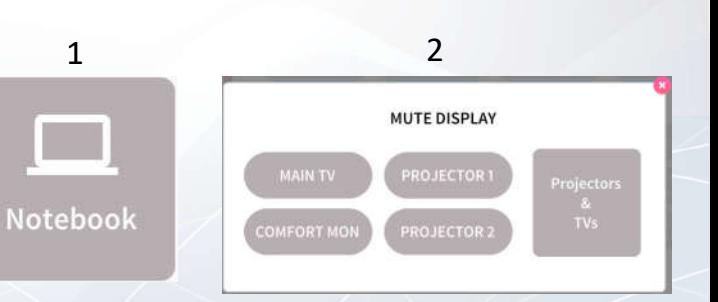

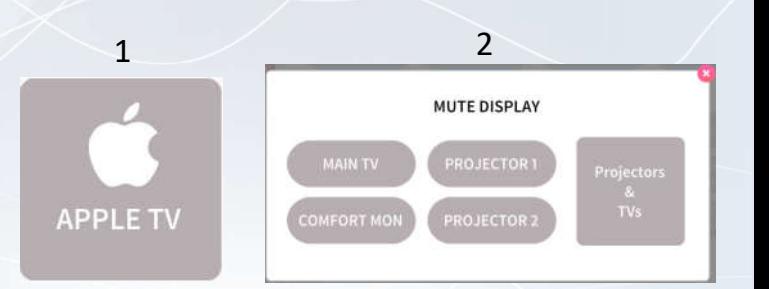

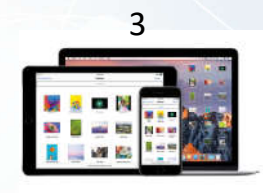

**Apple Device**

### **Operation procedure of wireless presentation for**

#### **Microsoft & Android Devices**

- 1. Press "WIRELESS PRESENTER" button
- 2. Select Display Devices (Projector & TVs /Main TV / Comfort Mon / Projector 1/ Projector 2)
- 3. Use Screen Mirroring to connect Microsoft & Android device

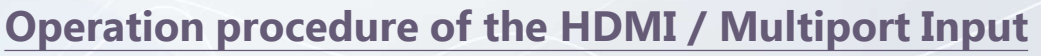

- 1. Press "HDMI / Multiport " button
- 2. Select Display Devices (Projector & TVs /Main TV / Comfort Mon / Projector 1/ Projector 2 )
- 3. Connect the device to USB-C / HDMI …etc cable

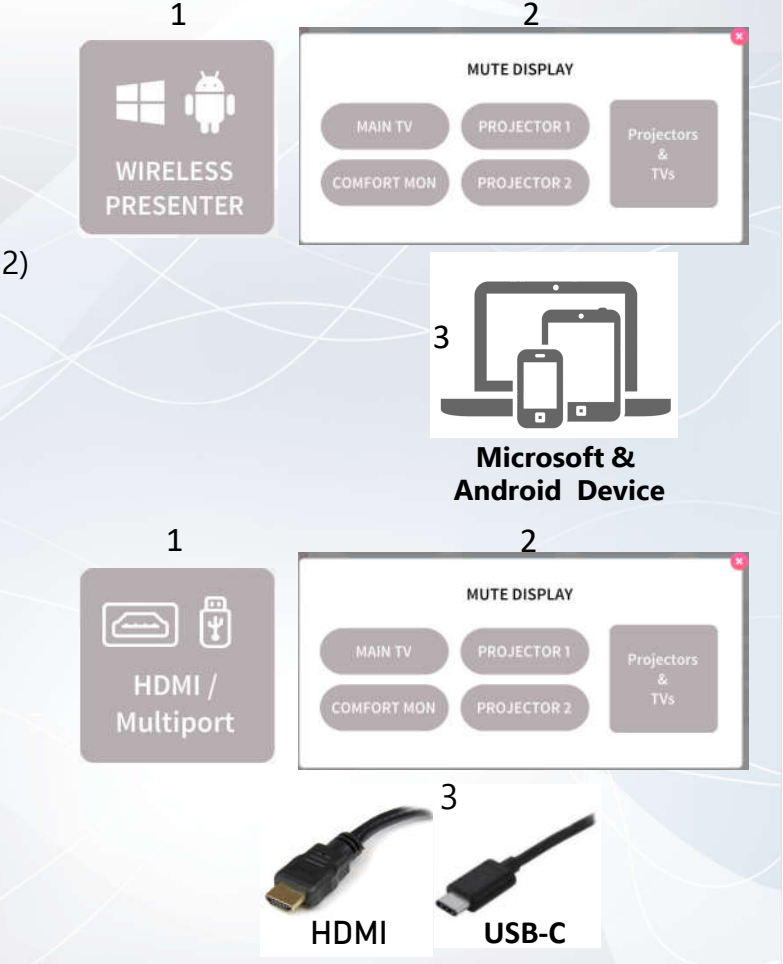

Meeting Room LI –6376

### **Operation of Lighting Control**

- 1. ALL ON
- 2. Preset 2
- 3. Preset 3
- 4. Preset 4
- 5. Presentation
- 6. Preset 6
- 7. Preset 7
- 8. Preset 8
- 9. Preset 9
- 10. ALL OFF

**LIGHTING CONTROL** 1 ALL ON **PRESENTATION** 9 5 PRESET 9 PRESET 6 10 ALL OFF PRESET<sub>2</sub> 6 2 PRESET<sub>3</sub> PRESET<sub>7</sub> 7 3 PRESET 4 PRESET 8 8 4

### **System OFF**

- 1. Confirm Power off
- 2. Cancel Power off

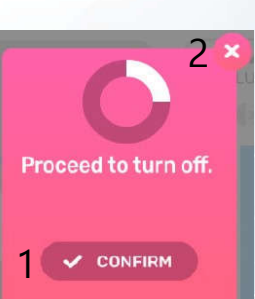

For IT or AV support, please contact the CSC Service Desk at 3442-8340

### Meeting Room LI –6376